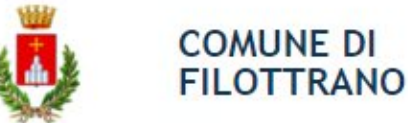

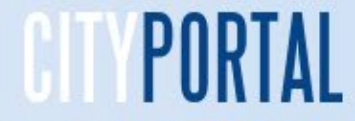

Per accedere ai Servizi Scolastici tramite il Portale Online del Comune di Filottrano seguire in sequenza le indicazioni numeriche

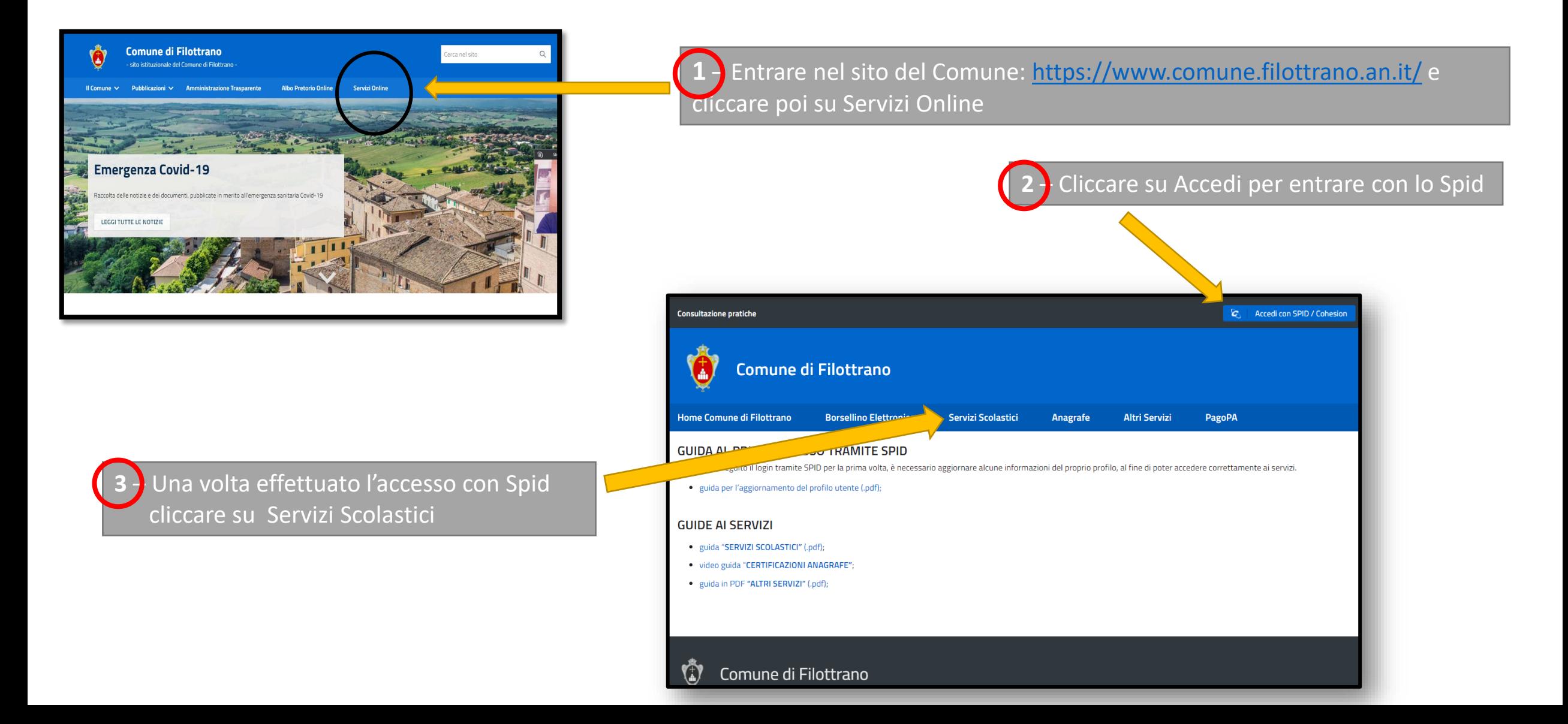

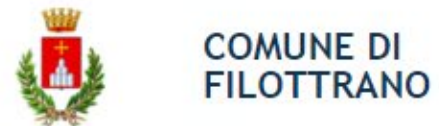

**Accesso con Spid al portale del Servizi –** L'accesso è possibile solamente tramite Spid in quanto obbligatorio per tutti i rapporti con la Pubblica Amministrazione.

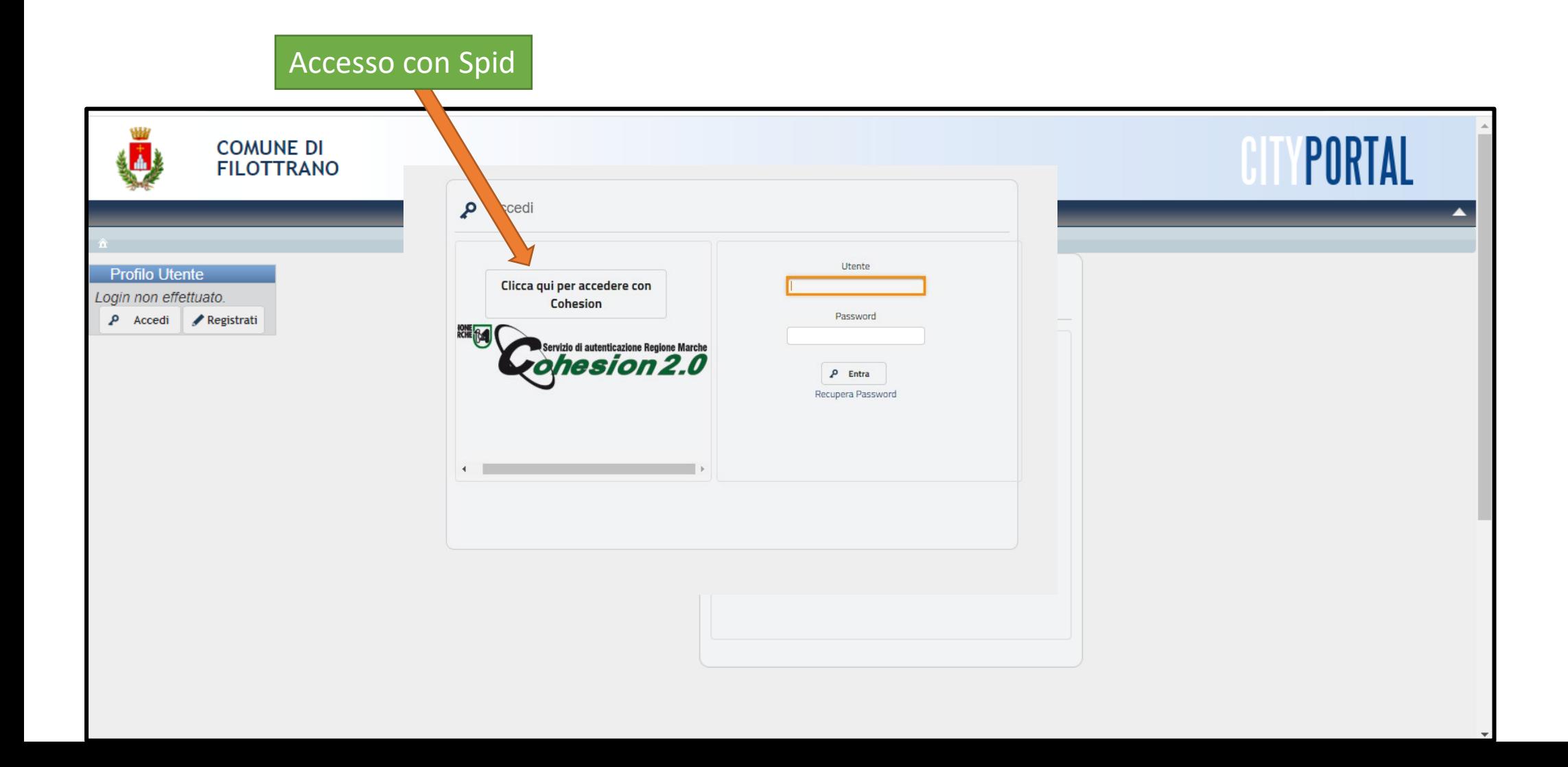

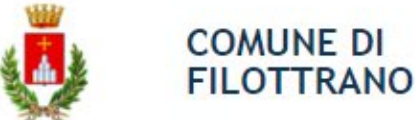

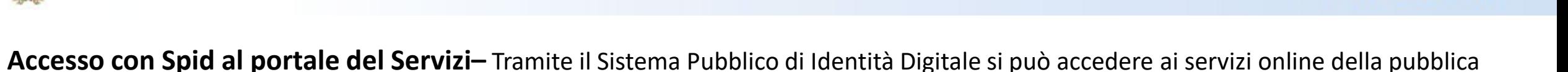

amministrazione ed è effettuato tramite il portale della Regione Marche Cohesion. Questa la sequenza per l'accesso

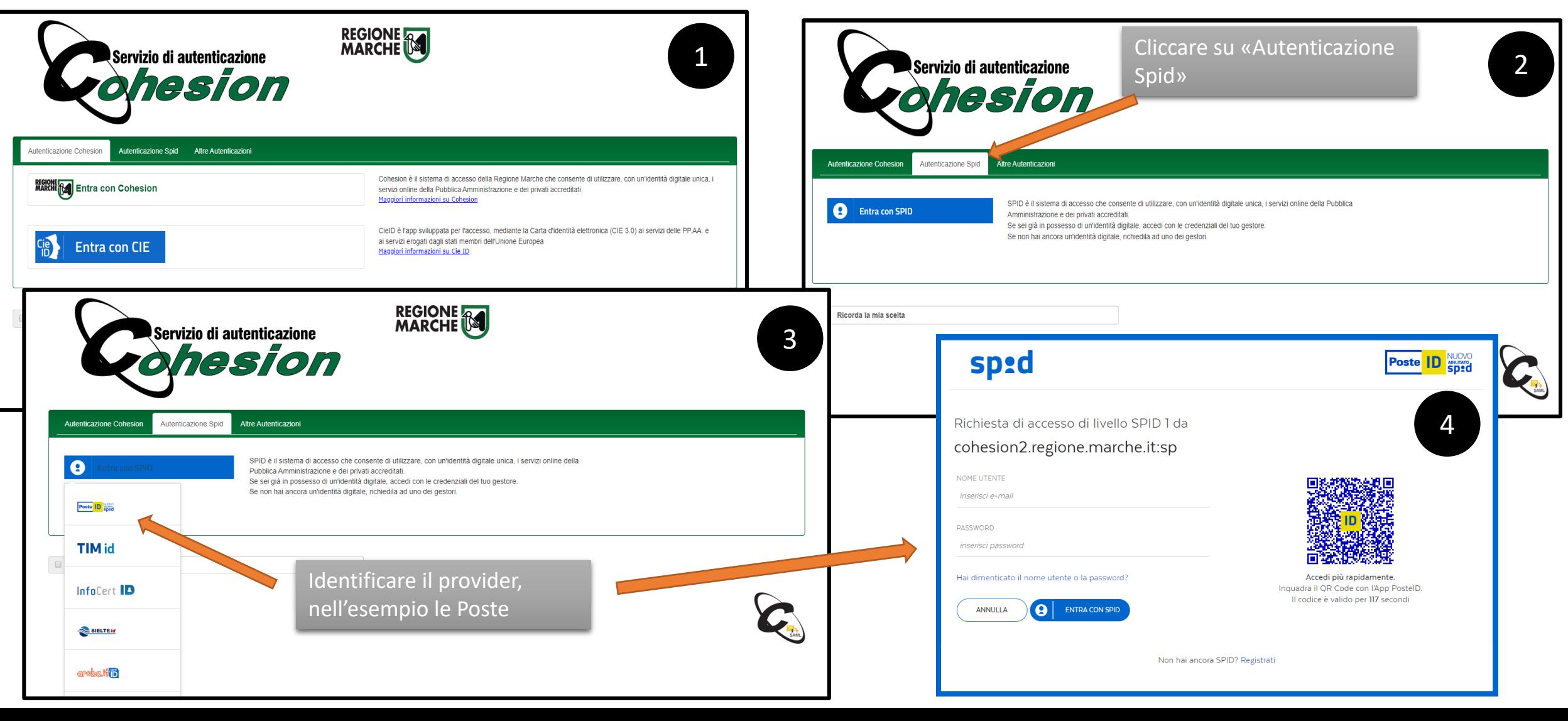

**Portale dei Servizi OnLine del Comune di Filottrano**

**Al primo accesso deve essere effettuata la convalida dell'account -** Arriverà una mail simile a questa, è necessario cliccare sul link per confermare la registrazione e per poter operare. Per i non residenti la domanda dovrà essere verificata dall'ufficio e successivamente attivata.

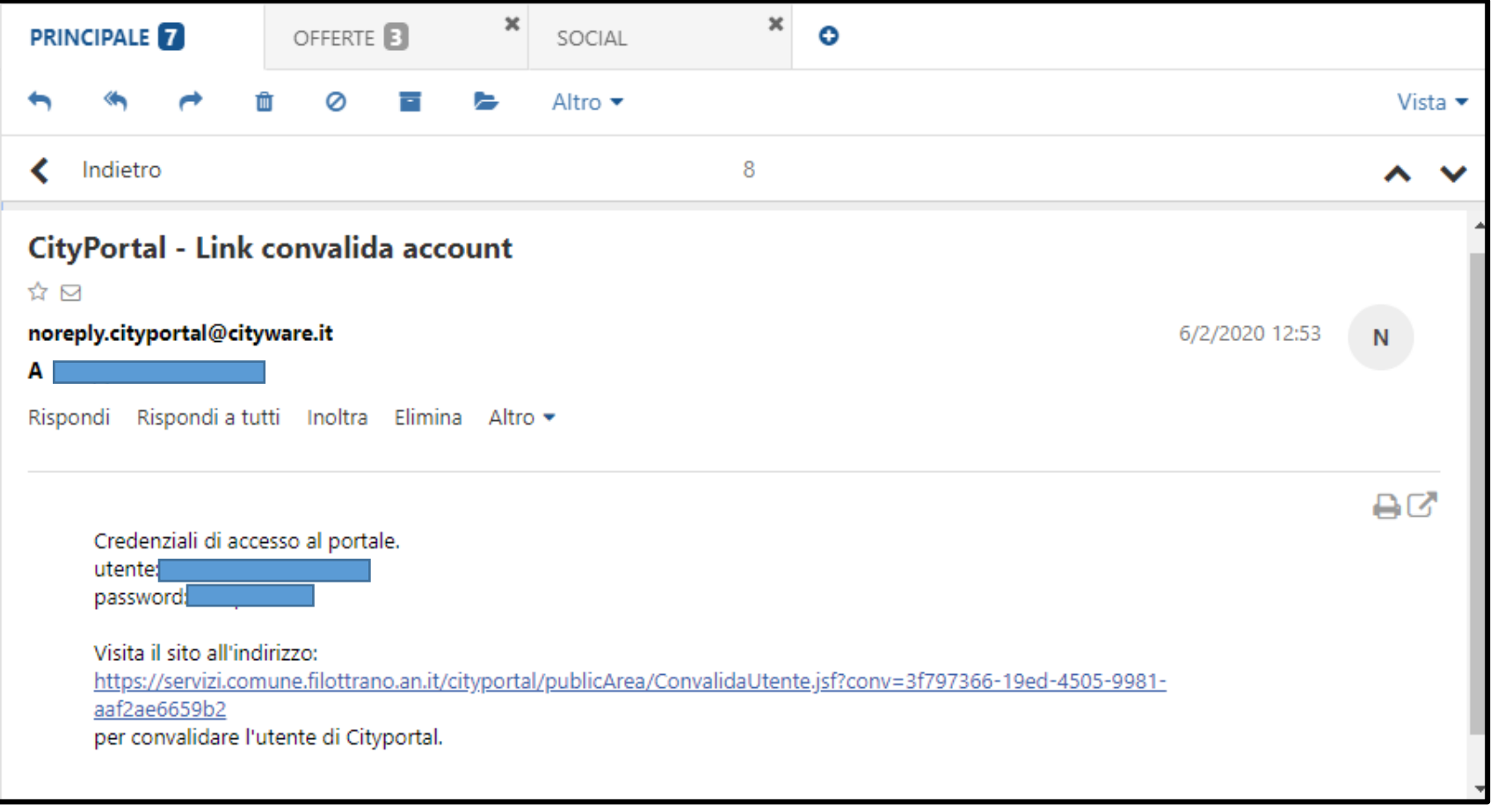

**COMUNE DI FILOTTRANO** 

> Si consiglia di verificare sempre la ricezione della mail anche nella **cartella dello Spam** della propria casella di posta

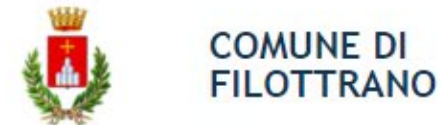

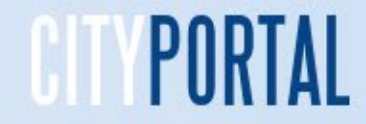

#### **Borsellino Elettronico ricarica ed estratto conto**

Cliccando su Borsellino Elettronico si potranno scegliere le due funzionalità: Ricarica ed Estratto Conto

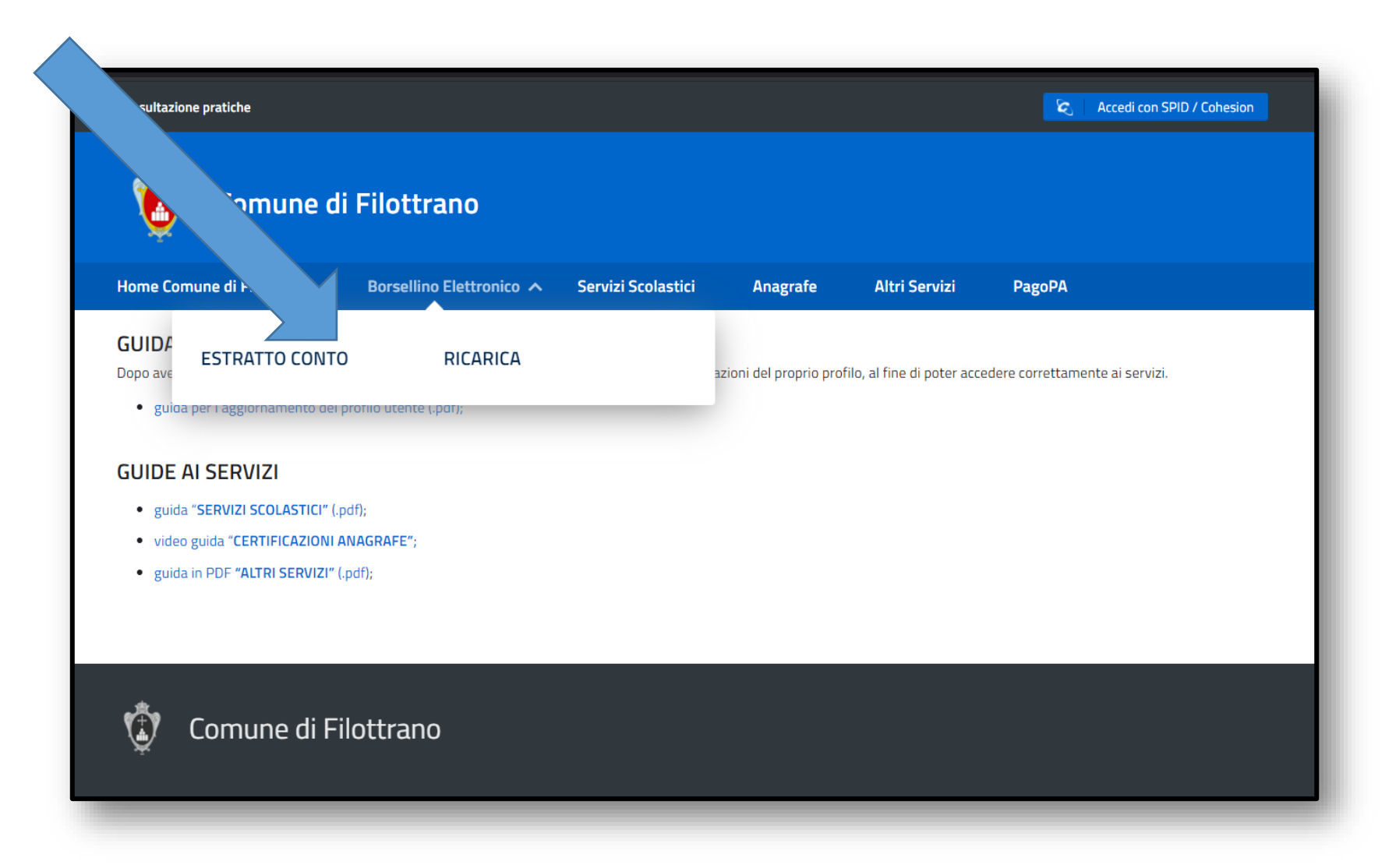

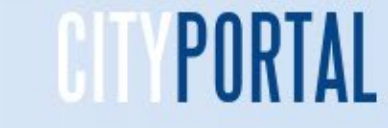

 $\curvearrowright$ 

# **Borsellino Elettronico estratto conto**

**COMUNE DI FILOTTRANO** 

Sono evidenziati i dati contabili del Borsellino con il Saldo disponibile come avviene normalmente per un conto bancario. Gli addebiti delle presenze sono giornalieri, quelli della retta fissa sono mensili. Cliccando sulla «I» della riga dei totali mensili, si aprirà il prospetto con il calendario del mese e l'indicazione delle presenze giorno per giorno per l'iscritto selezionato. In questa funzione sarà predisposto un apposito bottone per la produzione automatica della certificazione delle spese sostenute utilizzabile nella dichiarazione dei redditi

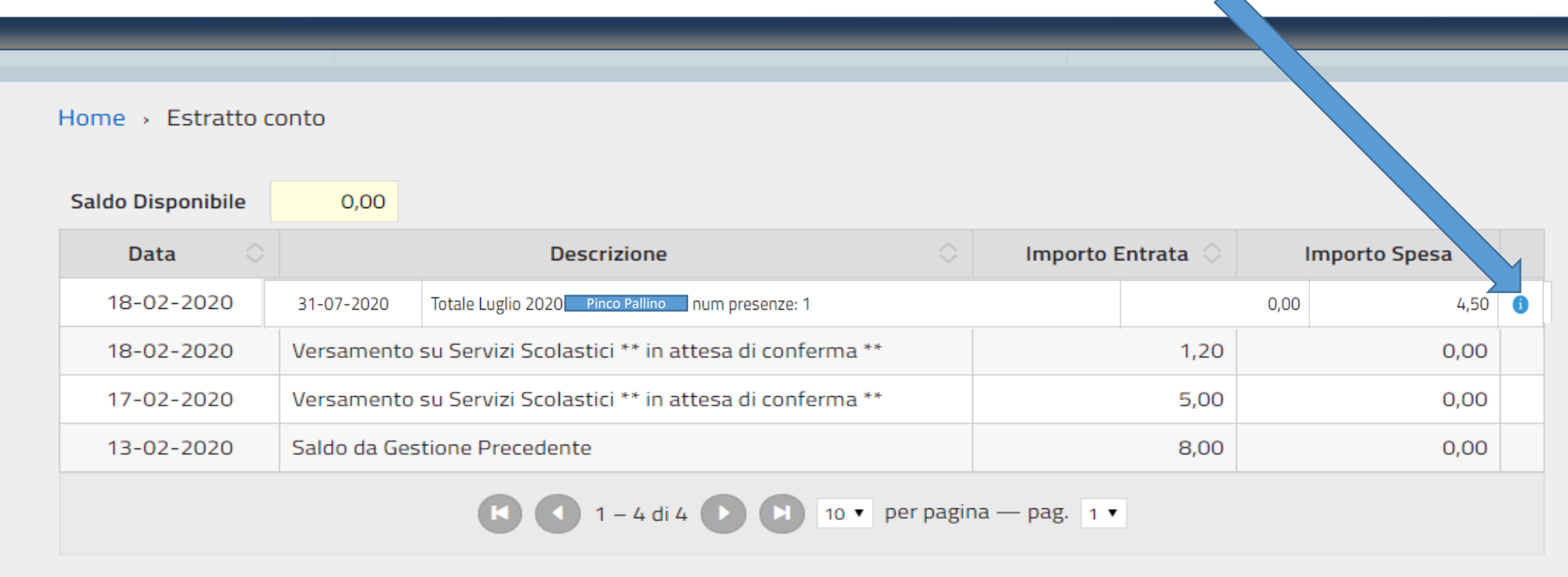

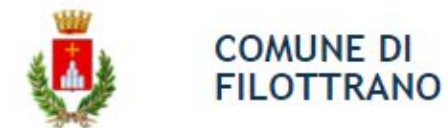

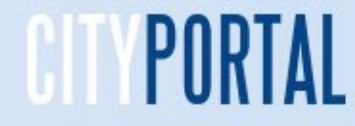

# **Borsellino elettronico Pagamenti**

Nella tabella sono indicate le tariffe in vigore dell'Asilo nido e i costi divisi per: quota giornaliera di frequenza e per la parte fissa mensile

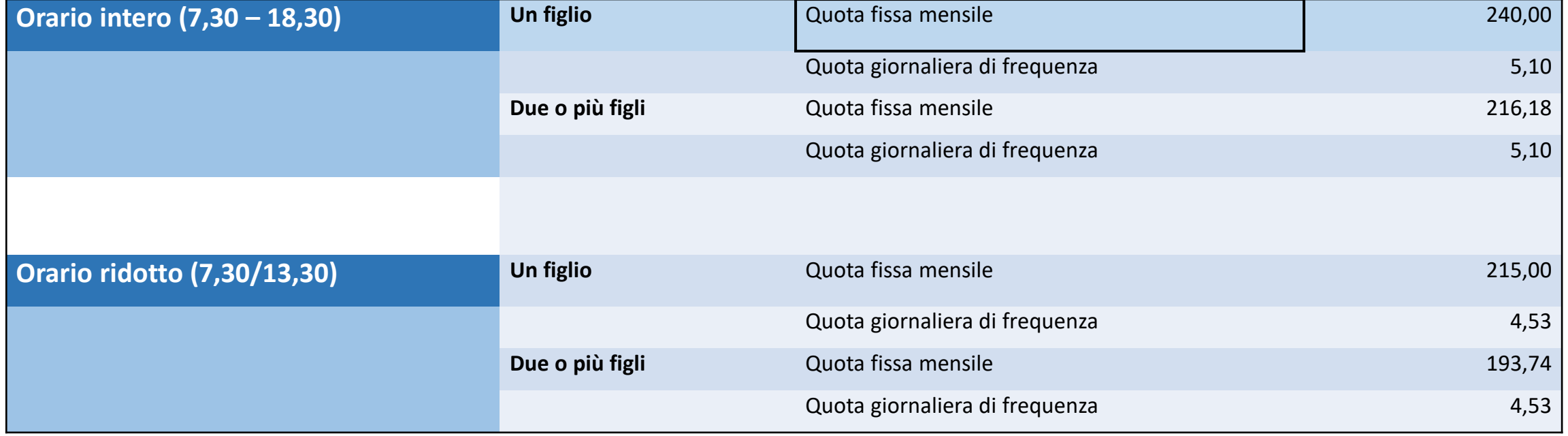

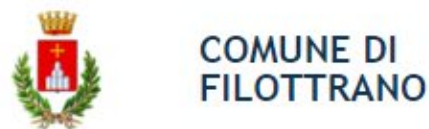

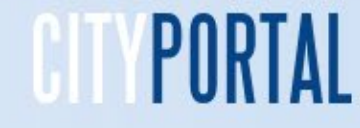

#### **Borsellino elettronico Ricarica**

Per ricaricare il borsellino è necessario indicare l'importo e poi cliccare sulla modalità prevista nelle due rettangoli sotto l'importo. Se si sceglie «Stampa bollettino» si provvederà alla stampa del modulo PagoPa che poi potrà essere pagato con l'home banking, alle poste, nelle tabaccherie e in tutti i punti dove è accettato (esempio: Cbill, Satispay) . Se si sceglie «Paga» si potrà procedere al pagamento con PagoPa tramite carta di credito online. Naturalmente quest'ultimo sarà subito disponibile nel borsellino mentre quello con la stampa lo sarà solo subito dopo il pagamento effettivo

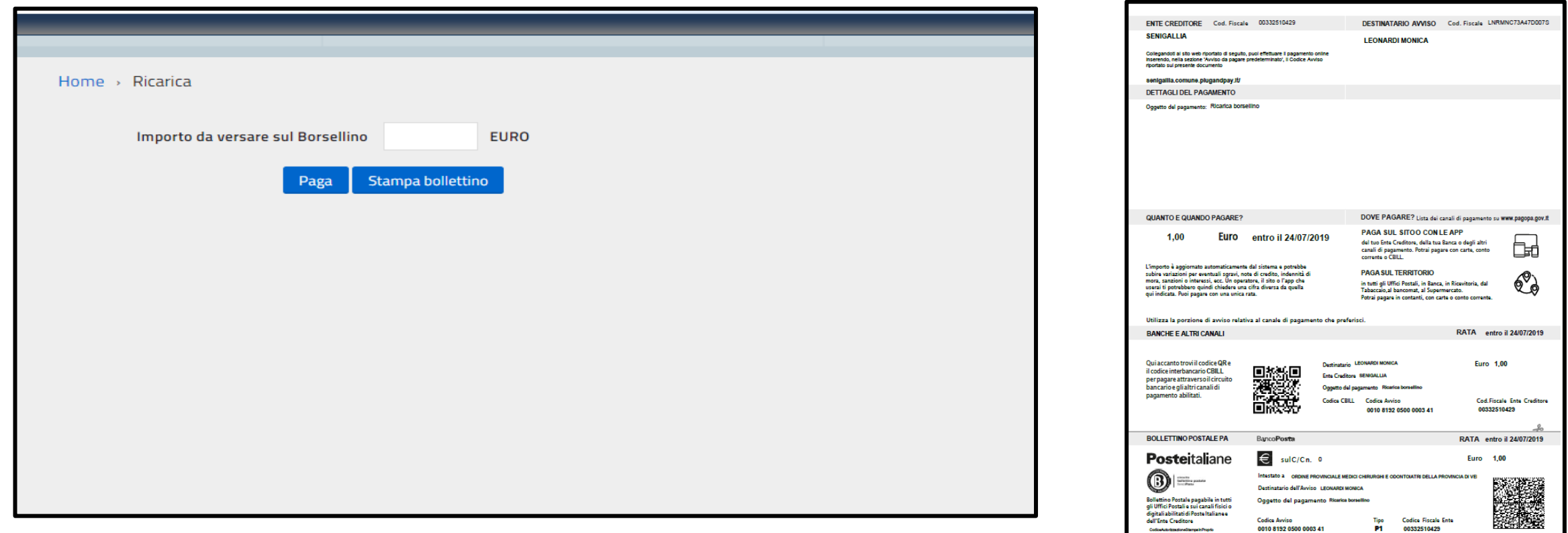

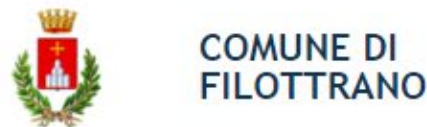

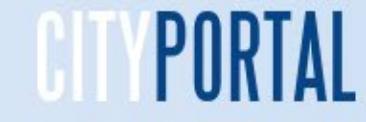

## **Borsellino elettronico Ricarica on line**

Possono essere effettuate ricariche con Carta di Credito, Conto correnti di istituti aderenti (Poste, Intesa San Paolo, My Bank, ecc.), Altri sistemi (PayPal, Satispay, Postepay, Bancomatpay, ecc.). La sequenza illustra il pagamento con Carta di credito.

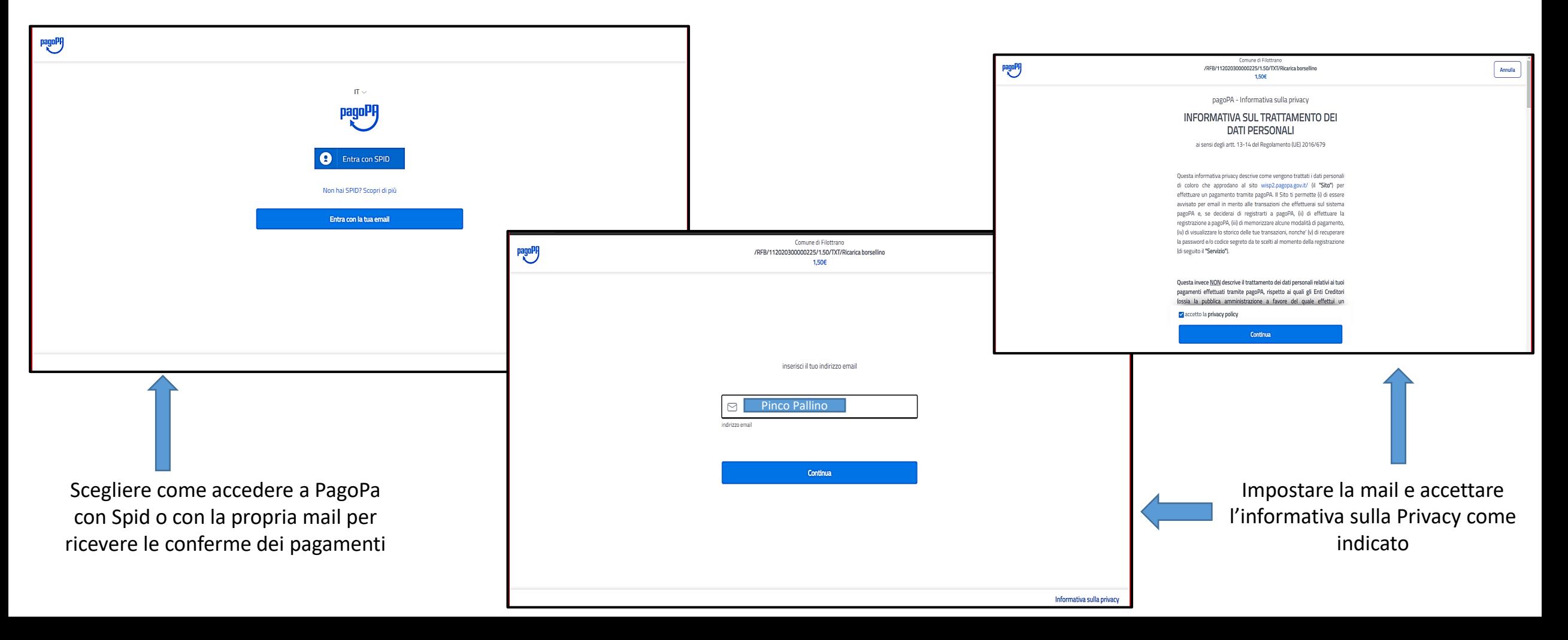

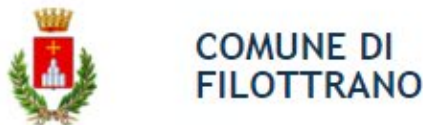

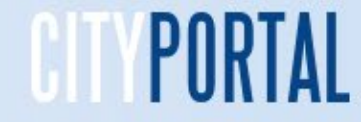

## **Borsellino elettronico Ricarica on line**

Possono essere effettuate ricariche con Carta di Credito, Conto correnti di istituti aderenti (Poste, Intesa San Paolo, My Bank, ecc.), Altri sistemi (PayPal, Satispay, Postepay, Bancomatpay, ecc.). La sequenza illustra il pagamento con Carta di credito.

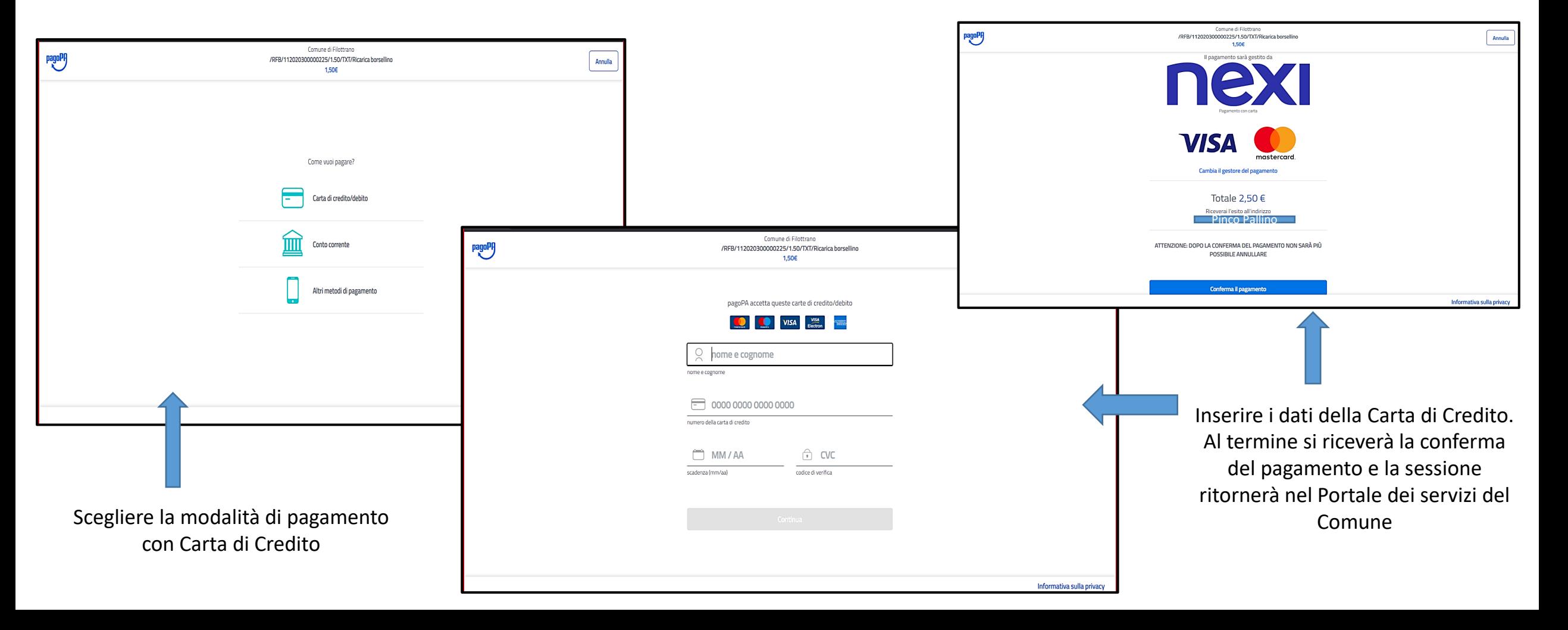

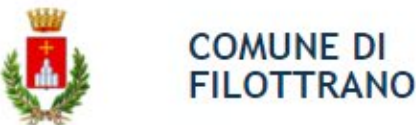

**Portale dei Servizi OnLine del Comune di Filottrano**

# Grazie per l'attenzione